# Introdução à Visão Computacional

## Projeto 2: Restauração de Imagens Data: 20/10/1999

#### Resumo:

Uma imagem foi afetada por um movimento de câmera na direção horizontal no momento da exposição (como a imagem à esquerda à seguir). Recupere a imagem original (uma possível recuperação é a imagem à direita).

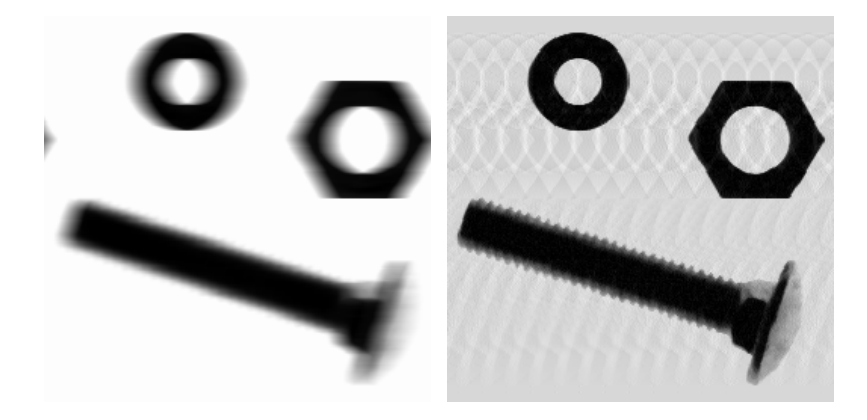

## O que fazer:

1) Para entender como este "motion blur" foi simulado, faça a convolução de uma imagem à sua escolha (por exemplo, a imagem Hardware.tif no diretório img do software ImLab) com a imagem Blurx.tif (disponível no website; esta é simplesmente um risco horizontal com 16 pixels de comprimento). Produza a imagem Blurred.tif (como a imagem acima à esquerda).

2) A partir de Blurx, desenvolva um núcleo de convolução que remova o "motion blur" acima. Faça a convolução de Blurred.tif com tal núcleo.

#### O que entregar (mínimo):

1) Imagem Blurred.tif que você obteve.

2) Descrição do método que você escolheu para restaurar a imagem.

3) Descrição de como você implementou tal método usando ImLab ou o programa de sua escolha.

4) Imagem com a Transformada de Fourier do núcleo que você calculou para restaurar a imagem.

5) Imagem restaurada.

### Detalhes e dicas:

1a) A imagem Blurx tem tamanho 256 x 256; use uma imagem deste tamanho.

1b) ImLab não faz convoluções de imagens com imagens diretamente; seja criativo.

1c) Para salvar uma imagem qualquer usando ImLab, transforme seu Data Type para Byte primeiro; note que isto afeta os valores da imagem, salvando apenas seus nÌveis de cinza de 0 a 255.

2a) Em sala, sugerimos utilizar  $\frac{H}{H^2+B^2}$  como Transformada de Fourier do núcleo de restauração (onde  $H$  é a Tr. de Fourier do núcleo de convolução  $h$ aplicado à imagem original). Isto só faz sentido se  $H$  é real – você terá que adaptar esta idéia para  $H$  complexo!

Note que a idéia principal deste método era aproximar  $\frac{1}{H}$  evitando valores muito pequenos no denominador. No caso real,  $\frac{H}{H^2+B^2}$  funciona pois  $H^2+B^2$  é sempre maior que  $B^2$ , mas no caso complexo poderíamos ter  $H\tilde{=}Bi$  e estaríamos em apuros... Como consertar isto?

3a) Em ImLab, se você transformar uma imagem de Data Type Complex para Data Type Real, o número real retido pela representação depende no que está selecionado em View / Complex to Real. Por exemplo, se você está visualizando a parte real de uma imagem complexa e em seguida transformá-la em imagem real, você obtem a parte real da imagem anterior!

3b) Parece-me que a subtração de números complexos em ImLab tem um bug: o resultado È a Segunda Imagem menos a Primeira! Drible esse bug.

3c) Dependendo do método que você escolheu em (2), você precisará de algumas imagens constantes para realizar operações aritméticas. No website, há imagens que podem ser úteis, com os valores  $0, 127$  e  $255$ . Use-as se você precisar. Seja criativo se você quiser outros valores.

3d) Realizar operações aritméticas em ImLab pode se tornar um tanto confuso porque não há uma boa maneira de dar nomes a novas janelas que se abrem. Seja muito organizado à medida que você faz operações aritméticas. Eu sugiro manter notas do que cada janela é de acordo com seu posicionamento na tela à medida que você realiza as operações necessárias! Também, planeje como fazer as operações aritméticas antes de fazer a restauração ou você pode se perder.

5) Não é necessário obter uma imagem idêntica à imagem original. No meu caso acima, por exemplo, note como há riscos e níveis de cinza que não existiam na imagem original, mas que poderiam ser eliminados com auxílio de outros filtros ou "thresholding". O "motion blur", porém, foi eliminado.